## **FOLIO**

We are moving FOLIO content to the main LTS space: https://confluence.cornell.edu/x/L\_EkGQ

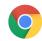

Chrome is the recommended browser for FOLIO.

Cornell's live (production) environment: https://cornell.folio.ebsco.com/

Cornell's training environment: https://cornell-training.folio.ebsco.com/

## Requesting FOLIO permissions (for yourself or for someone else):

If you need to request FOLIO permissions for yourself or someone else, please send an email to: folio-security@cornell.edu

Requests should provide the individual's name, NetID, employment status (staff or student), and if known, the appropriate FOLIO permission group or set of permissions to apply, or a description of the typical FOLIO work duties of the person. If unknown, we will work with you to identify the right permissions for the individual.

(per e-mail from Phil Robinson January 7, 2022)

Information about logging in

**CUL** general training documentation

To format pages for printing, click on the three dots in the upper right, and select Export to PDF or Export to Word.

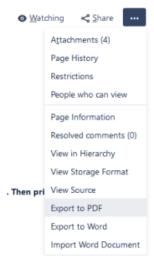

## **Temporary training documentation:**

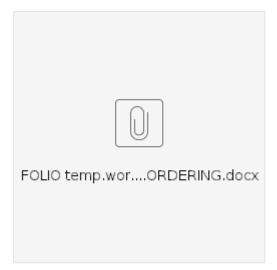

RUSH ordering:

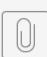

FOLIO temp.wor...RECEIVING.docx

Receiving titles that have a slightly different title than that at the point of order: